## Opportunities for using Google Earth: Key Stage 3 Resources – Africa a continent of contrasts

| Lesson                                                 | Use by Teachers                                                                                                    | Use by Pupils                                                                                                    | Resources                                                                                                    |
|--------------------------------------------------------|----------------------------------------------------------------------------------------------------|----------------------------------------------------------------------------------------------------|----------------------------------------------------------------------------------------------------|
| Lesson 1: Africa – scale and diversity                 | <ul> <li>Starter: use Google Earth or Google Maps to show the different continents</li> <li>Main activity: use Google Earth to compliment PowerPoint on Africa</li> </ul>                                                  |                                                                                                    | Skills sheet: 'Using the 3D Viewer'                                                                                                    |
| Lesson 2: Dealing with common misconceptions of Africa | Plenary: use Google     Earth to show a virtual     journey across Africa for     pupils to use as a basis for     descriptive writing                                                                                     |                                                                                                    | Skills sheet: 'Creating a placemark' Skills sheet: 'Opening saved placemarks' Skills sheet: 'Organising, saving & touring placemarks' Kml file: 'Africa tour'                                            |
| Lesson 3: Conflict in Sudan                            | <ul> <li>Main activity 1: Sudan – overview activity</li> <li>Main activity 2: Use the USHMM: Crisis in Darfur layer (in the Global Awareness section) to provide additional information about conflict in Sudan</li> </ul> | <ul> <li>Main Activity 1: Sudan – overview activity</li> <li>Main Activity 2: Use the USHMM: Crisis in Darfur layer (in the Global Awareness section) to provide additional information about conflict in Sudan</li> </ul> | Skills sheet: 'Using the 3D Viewer' Skills sheet: 'Using Layers' Skills sheet: 'Opening saved placemarks' Kml file: 'Sudan – overview' Teacher's Notes: 'Sudan – overview' Worksheet: 'Sudan – overview' |
| Lesson 4: Sudan – hope for the future                  |                                                                                                    |                                                                                                    |                                                                                                    |
| Lesson 5: Ghana – an economic success story            | <ul> <li>Starter: use Google Earth to show Ghana</li> <li>Main activity: use the Fair Trade Certified layer (in the Global Awareness section) to provide</li> </ul>                                                        |                                                                                                    | Skills sheet: <u>'Using the 3D Viewer'</u> Skills sheet: <u>'Using Layers'</u>                                                                                                    |

|                                               | additional information<br>about Fair Trade in Ghana                                                                                                    |                                                                  |
|-----------------------------------------------|----------------------------------------------------------------------------------------------------|------------------------------------------------------------------|
| Lesson 6: Education in Ghana – moving forward | <ul> <li>Starter: use Google Earth to show Ghana</li> <li>Main activity: use the Global Awareness layers (WaterAid, UNEP: Atlas of Our Changing Environment, Unicef: Water &amp; Sanitation and UNDP: Millenium Development Goals Monitor) to provide additional information about development in Ghana</li> </ul> | Skills sheet: 'Using the 3D Viewer' Skills sheet: 'Using Layers' |
| Lesson 7: Africa – looking to the future      | Starter: use Google Earth<br>or Google Maps to show<br>Kenya                                                                                                    | Skills sheet: 'Using the 3D Viewer'                              |

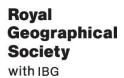

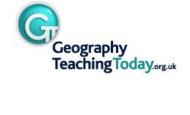